*Allegato 2)* 

## **RISULTATO DI AMMINISTRAZIONE PRESUNTO - Allegato A) al bilancio di previsione -**

Il prospetto "Risultato presunto di amministrazone" è un allegato al bilancio di previsione finanziario che evidenzia l'avanzo presunto della gestione dell'esercizio precedente a quello cui si riferisce il bilancio stesso e deve essere compilato, in Sap, seguendo le istruzioni riportate nell'allegato 8 della circolare – *"Istruzioni operative per l'inserimento dei dati in Sap"*,

Il prospetto si presenta suddiviso in tre sezioni ed è integrato dagli allegati a/1, a/2 e a/3 che mettono in evidenza l'elenco analitico delle risorse presunte rispettivamente accantonate, vincolate e destinate agli investimenti del risultato di amministrazione. Per le motivazioni espresse in circolare in merito all'obbligatorietà della redazione degli allegati anzidetti, le istituzioni scolastiche dovranno compilare presumibilmente soltanto l'allegato a/2, seguendo le modalità indicate nella scheda operativa *Allegato 2-a/2 – Elenco quote vincolate.*

#### **Sezione 1)**

#### **DETERMINAZIONE DEL RISULTATO DI AMMINISTRAZIONE PRESUNTO AL 31/12/2022**

L'importo del risultato di amministrazione presunto è determinato sulla base delle operazioni contabili (accertamenti, impegni e variazioni di residui attivi e passivi) già registrate alla data di elaborazione dello schema di bilancio, nonchè sulla base della stima di accertamenti e di impegni che si prevede di registrare nel resto dell'esercizio in corso e/o delle variazioni dei residui (attivi e passivi) che si prevede di effettuare in sede di riaccertamento ordinario.

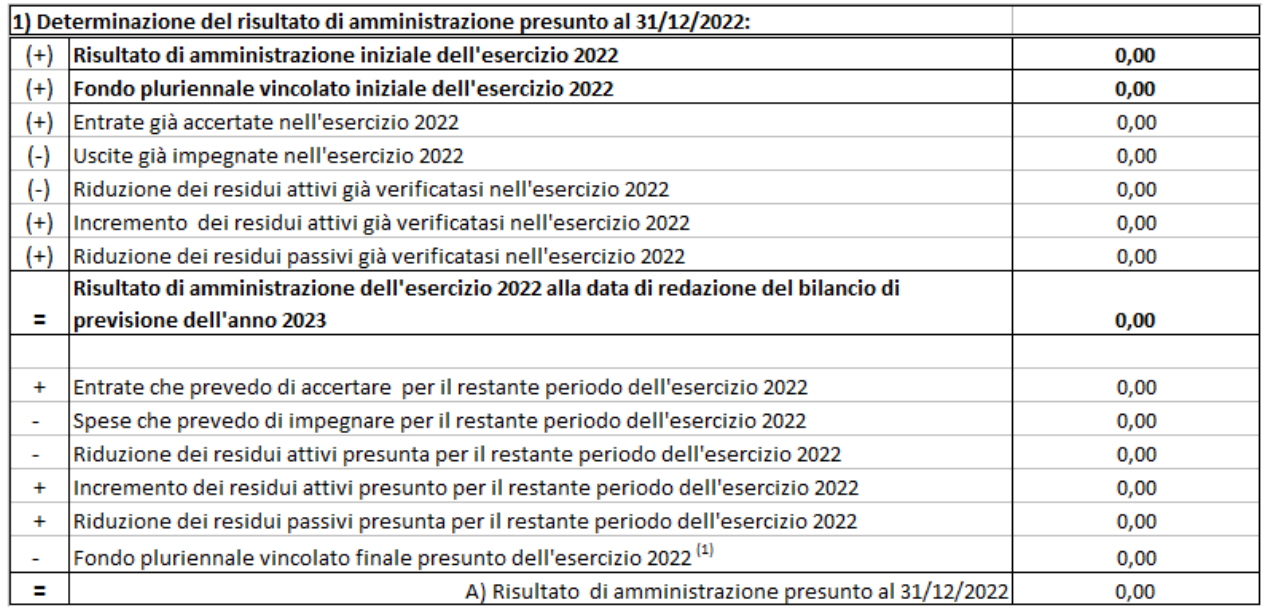

#### **Risultato di amministrazione iniziale dell'esercizio 2022**

corrisponde all'importo del risultato di amministrazione determinato al **31/12/2021**, desunto **dal**

"*Prospetto dimostrativo del risultato di amministrazione"* allegato al rendiconto dell'esercizio finanziario 2021;

#### **Fondo pluriennale vincolato iniziale dell'esercizio 2022**

corrisponde all'importo del Fondo pluriennale vincolato eventualmente costituito in sede di riaccertamento ordinario 2022, desunto dalla relativa determinazione adottata.

## **Entrate già accertate nell'esercizio 2022**

#### **Uscite già impegnate nell'esercizio 2022**

Gli importi delle entrate accertate e delle spese impegnate dell'esercizio 2022 sono reperibili in SAP utilizzando la funzione "Predisposizione dati rendiconto E/U in corso d'anno" le cui istruzioni tecnico-operative si trovano in calce alla presente scheda.

#### **Riduzione dei residui attivi già verificatasi nell'esercizio 2022 Incremento dei residui attivi già verificatasi nell'esercizio 2022 Riduzione dei residui passivi già verificatasi nell'esercizio 2022**

Alle tre voci corrispondono eventuali variazioni ai residui effettuate nel corso dell'esercizio 2022 dopo il riaccertamento ordinario.

#### **Entrate che prevedo di accertare per il restante periodo dell'esercizio 2022**:

corrisponde alla stima di eventuali entrate che l'istituzione scolastica e formativa prevede di accertare entro la conclusione dell'esercizio in corso;

#### **Spese che prevedo di impegnare per il restante periodo dell'esercizio 2022**:

corrisponde alla stima degli impegni che l'istituzione scolastica prevede di assumere entro la conclusione dell'esercizio in corso;

#### **Riduzione dei residui attivi presunta per il restante periodo dell'esercizio 2022 Incremento dei residui attivi presunto per il restante periodo dell'esercizio 2022 Riduzione dei residui passivi presunta per il restante periodo dell'esercizio 2022:**

corrispondono ad eventuali variazioni dei residui attivi e passivi che l'istituzione scolastica prevede di effettuare entro la fine dell'esercizio in corso.

N.B. relativamente alla quantificazione dei dati di stima sopra descritti si invita a prestare particolare attenzione a tutto ciò che riguarda le somme con vincolo di destinazione.

#### **Sezione 2) COMPOSIZIONE DEL RISULTATO DI AMMINISTRAZIONE PRESUNTO AL 31.12.2022**

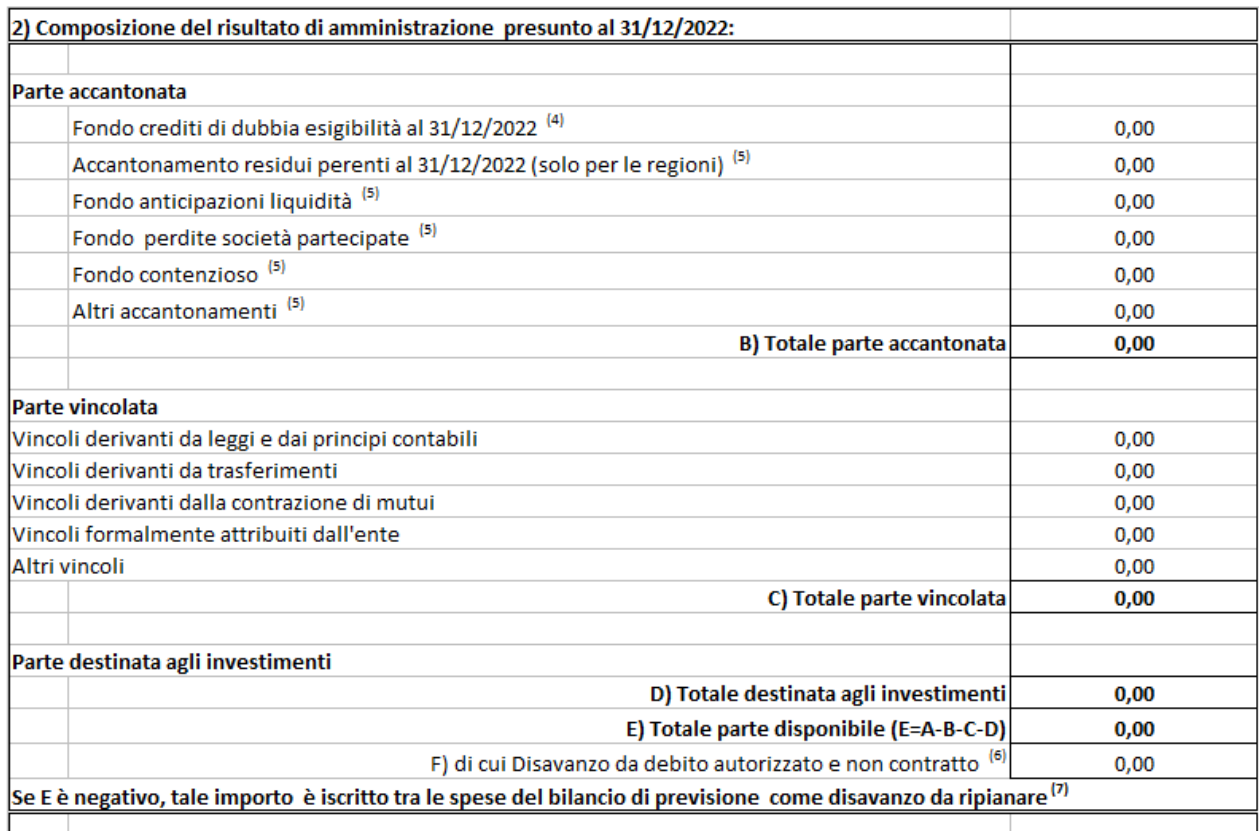

Parte accantonata (Voce B): la voce che rileva per le istituzione scolastiche è quella relativa al Fondo crediti di dubbia esigibilità, nella quale confluiscono sia la quota FCDE eventualmente accantonata nel risultato di amministrazione (rendiconto 2021), sia la quota accantonata nel bilancio di previsione 2022 (stanziamento dei capitoli 200210 e 200220);

FCDE eventualmente accantonato in sede di rendiconto 2021 può essere desunto dal *"Prospetto dimostrativo del risultato di amministrazione"* allegato al rendiconto della gestione 2021.

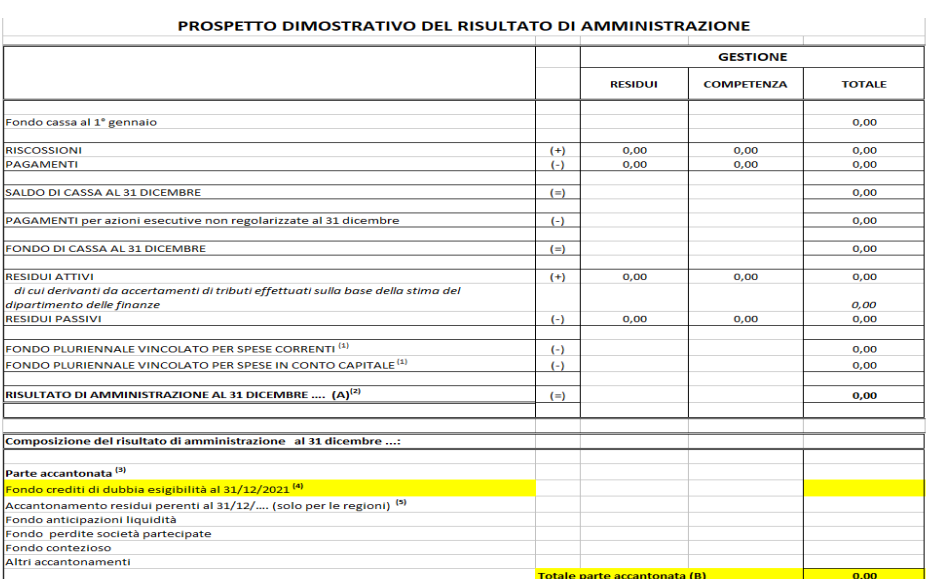

#### **Parte vincolata (Voce C):**

corrisponde alla quota vincolata del risultato di amministrazione distinta in base ai vincoli cui fa riferimento.

Per le istituzioni scolastiche sono rilevanti i seguenti vincoli:

- *Vincoli derivanti da trasferimenti:* economie relative a fondi vincolati sia di natura corrente che in conto capitale derivanti da trasferimenti il cui vincolo di destinazione sia implicito nella natura dell'assegnazione come ad esempio, fondo qualità, fondi BES, contributi delle famiglie, finanziamenti enti locali per funzioni delegate, finanziamenti FSE, alta formazione, ecc.
- *Vincoli formalmente attribuiti dall'ente:* economie che derivano da fondi straordinari, il cui vincolo è stato formalmente attribuito dall'istituzione scolastica con provvedimento (es. Contributo della banca o erogazioni liberali senza vincolo di destinazione che l'Istituzione scolastica destina, con provvedimento, ad uno specifico vincolo).

La parte vincolata del risultato di amministrazione presunto è quantificata attraverso la compilazione del *prospetto dimostrativo di utilizzo dei fondi vincolati* che dovrà essere allegato quale parte integrante, alla nota integrativa del bilancio di previsione.

Tale prospetto, in formato xls, determina per ogni tipo di fondo l'economia presunta e la relativa destinazione in bilancio di previsione.

Il prospetto dovrà essere compilato nel seguente modo:

**Avanzo 2021** reperibile nel medesimo prospetto allegato al Rendiconto 2021 nel quale è stata evidenziata l'economia definitiva determinatasi al 31.12.2021. Qualora tale economia non fosse stata confermata in sede di assestamento 2022, utilizzare il dato inserito nella nota integrativa relativa allo stesso.

#### **Entrate vincolate accertate nell'esercizio 2022 e/o che si presume di accertare entro il termine dell'esercizio.**

**Somme impegnate (certe e presunte) nell'esercizio 2022:** Si ricorda che dovranno essere indicate soltanto le spese sostenute fino a concorrenza dell'entrata che le ha finanziate e pertanto non dovrà essere indicata l'eventuale integrazione della spesa con altri fondi correnti di bilancio.

Il totale delle economie non potrà avere segno negativo. Nel prospetto devono essere iscritte tutte le somme con vincolo di destinazione, comprese quelle il cui vincolo è stato formalmente attribuito dalle istituzioni scolastiche/formative, anche qualora non comportino avanzi presunti.

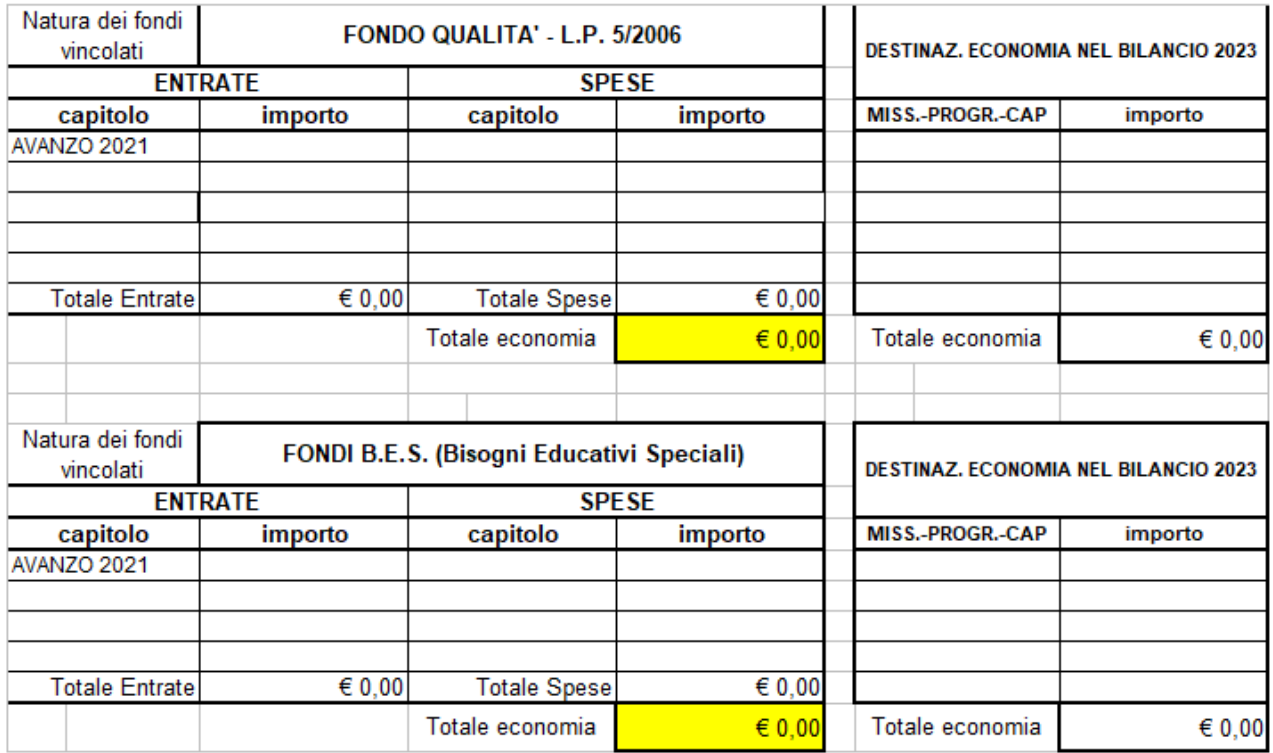

Il totale complessivo e cioè il totale delle economie vincolate presunte al 31 dicembre 2022 dovrà corrispondere al totale della parte vincolata del prospetto del risultato di amministrazione presunto allegato al bilancio (**Voce"C"**)

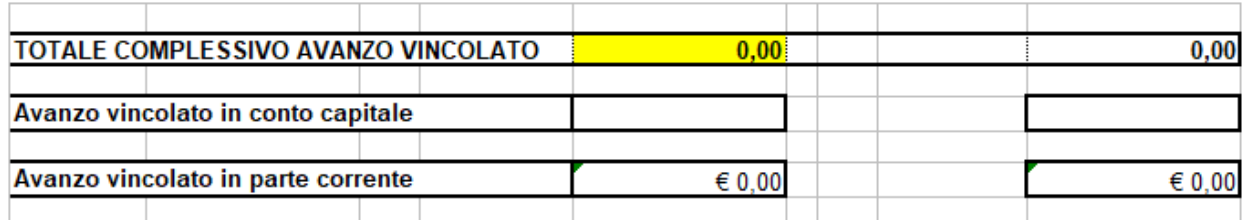

Eventuali eliminazioni (effettive e/o presunte) di impegni su FPV relativi a risorse vincolate vanno inserite fra le entrate precedute da segno positivo.

Eventuali eliminazioni (presunte) di residui attivi e/o passivi che di fatto modificano l'avanzo 2021, vanno inseriti fra le entrate preceduti da segno positivo nel caso di eliminazione di residui passivi e da segno negativo nel caso di eliminazione di residui attivi.

#### **Parte destinata agli investimenti - (Voce D)**

Corrisponde all'importo delle economie derivanti da entrate in conto capitale (non vincolate) e cioè economie presunte al termine dell'esercizio riferite esclusivamente a:

- entrate in conto capitale non vincolate (entrate ordinarie PAT);
- parte destinata agli investimenti esercizio 2021 applicata all'esercizio 2022 in sede di assestamento.

#### **Totale parte disponibile - (Voce E)**

Costituisce la quota libera del presunto avanzo di amministrazione, determinato dalla consistenza del risultato di amministrazione presunto, decurtata della parte accantonata (Voce B), parte vincolata (Voce C) e parte destinata agli investimenti (parte D)

#### **Sezione 3) UTILIZZO QUOTE DEL RISULTATO DI AMMINISTRAZIONE PRESUNTO AL 31.12.2022 PREVISTO NEL BILANCIO**

Tale sezione del prospetto indica l'importo delle quote da applicare al bilancio nel seguente modo:

- *quota accantonata nel caso di utilizzo del Fondo Anticipazioni Liquidità, o per svincolo quota accantonata previa verifica di preconsuntivo (l'ipotesi generalmente non riguarda le istituzioni scolastiche);*

*-* quota vincolata del risultato di amministrazione presunto che viene applicata al primo esercizio (2023) del bilancio di previsione 2023-2025;

- *quota destinata agli investimenti che sarà applicata al bilancio soltanto previa approvazione del rendiconto della gestione 2022;*

*- quota disponibile che sarà applicata al bilancio soltanto previa approvazione del rendiconto della gestione 2022.*

*Si rammenta che, fermi restando gli equilibri di bilancio previsti dal D.Lgs. n. 118/2011 le istituzioni scolastiche e formative possono applicare in sede di predisposizione del bilancio di previsione dell'esercizio 2023, prima dell'approvazione del rendiconto, soltanto la quota del presunto avanzo di amministrazione derivante da risorse vincolate.*

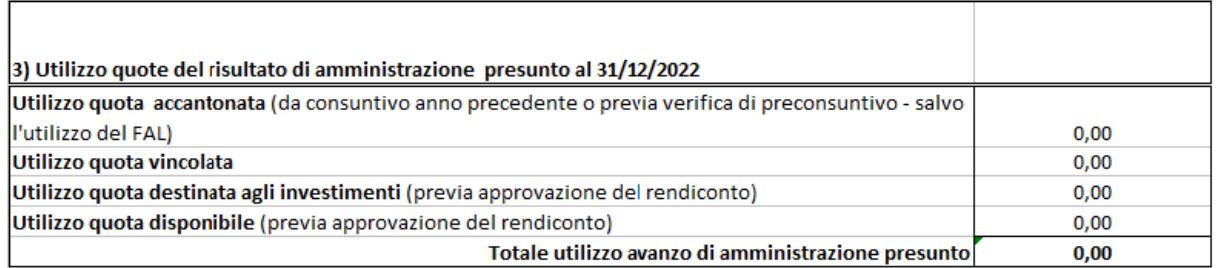

La quota vincolata utilizzata in sede di predisposizione del bilancio dell'esercizio 2023, **potrà differire dal totale delle somme vincolate di cui alla voce C),** in quanto è discrezione della istituzione scolastica/formativa decidere se applicare al bilancio l'intero importo o solo una parte del presunto avanzo di amministrazione vincolato.

La quota vincolata utilizzata dovrà corrispondere alla somma di tutti gli importi riportati nella tabella destinazione economia del bilancio del " *prospetto di utilizzo dei fondi vincolati",* (\*)

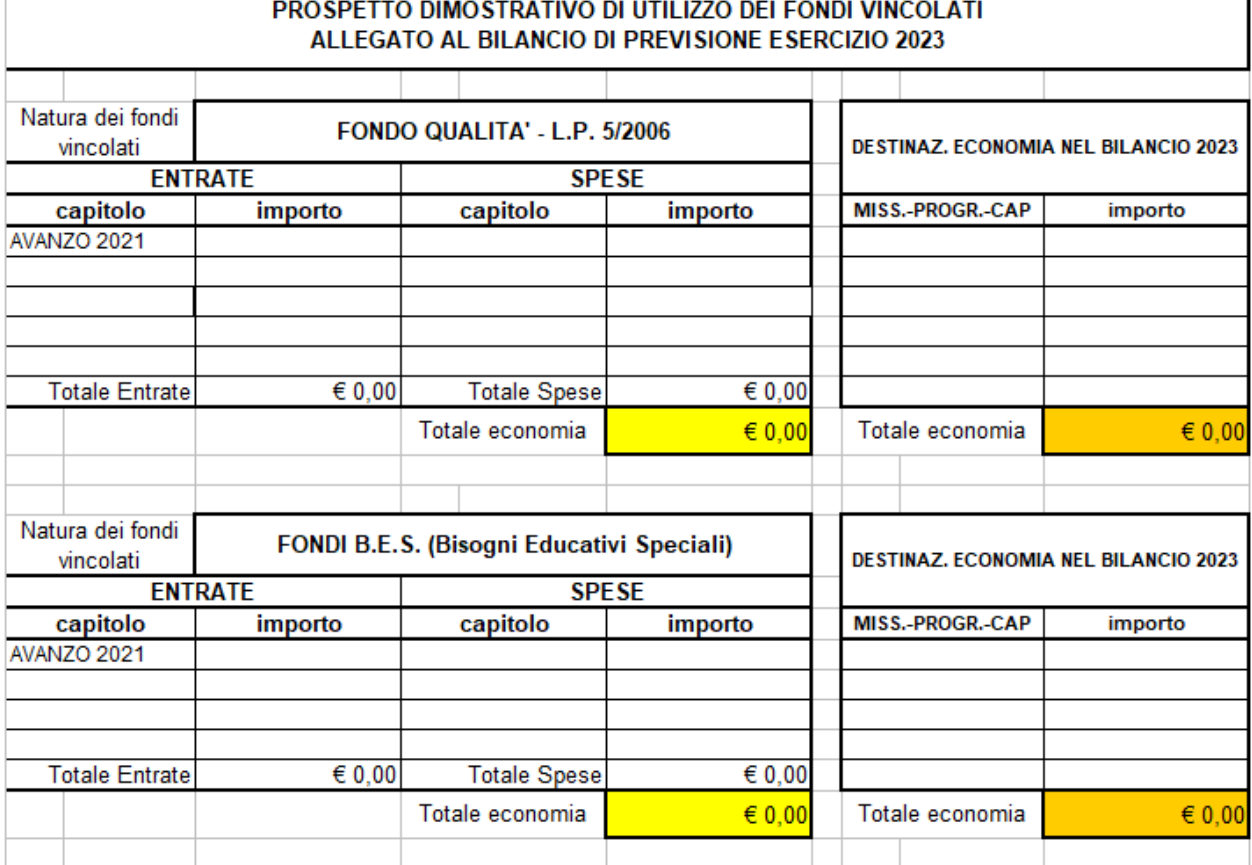

ī

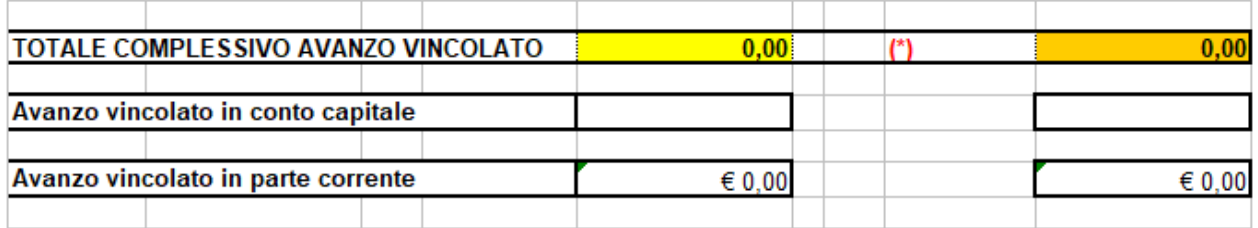

Le modalità di inserimento in Sap di tutti gli importi necessari alla compilazione e produzione degli allegati di bilancio tramite Spago BI, sono riportati nella apposita scheda "Allegato 8 Istruzioni operative per l'inserimento dei dati in Sap"

Nel caso in cui il bilancio di previsione preveda l'immediato utilizzo della quota vincolata dell'avanzo di amministrazione presunto, il Dirigente scolastico, **entro il 31 gennaio 2023**, dovrà obbligatoriamente verificare la consistenza delle economie vincolate sulla base di un preconsuntivo, ed aggiornare il prospetto del "*Risultato di amministrazione presunto*". Qualora ciò non avvenisse entro i termini previsti, l'istituzione scolastica dovrà immediatamente provvedere alla variazione di bilancio per eliminare totalmente la quota di avanzo vincolato applicata al bilancio di previsione.

Se, a seguito del preconsuntivo, **la quota vincolata del risultato di amministrazione presunto risultasse inferiore rispetto all'importo applicato al bilancio di previsione, l'istituzione dovrà provvedere immediatamente alle necessarie variazioni di bilancio.** 

# **Predisposizione dati rendiconto E/U in corso d'anno**

Tale funzione è stata inserita nel menu di sap "Rendiconto 118" e permette di estrarre i dati delle entrate e delle uscite, acquisiti in Sap, relativi all'esercizio in corso.

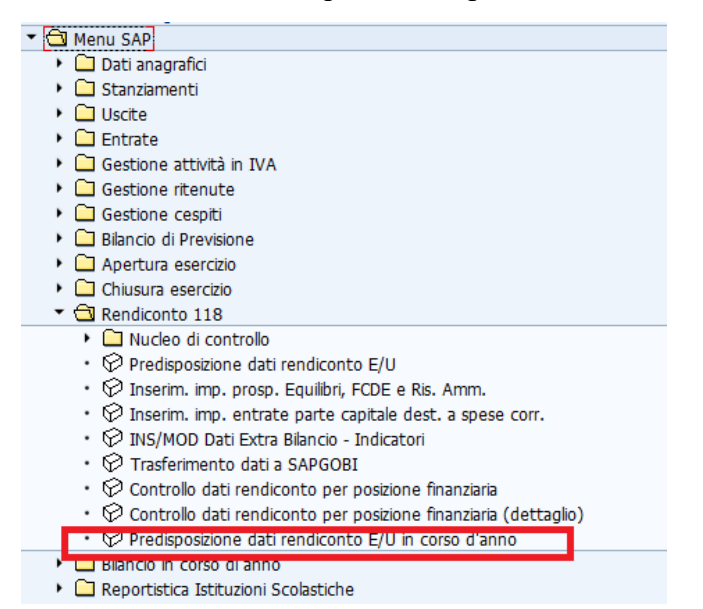

La funzione estrae i dati acquisti delle entrate e della spesa relativi all'esercizio in corso con i medesimi criteri previsti per il rendiconto. Cliccando sulla voce di menu Predisposizione dati rendiconto E/U si apre la seguente schermata:

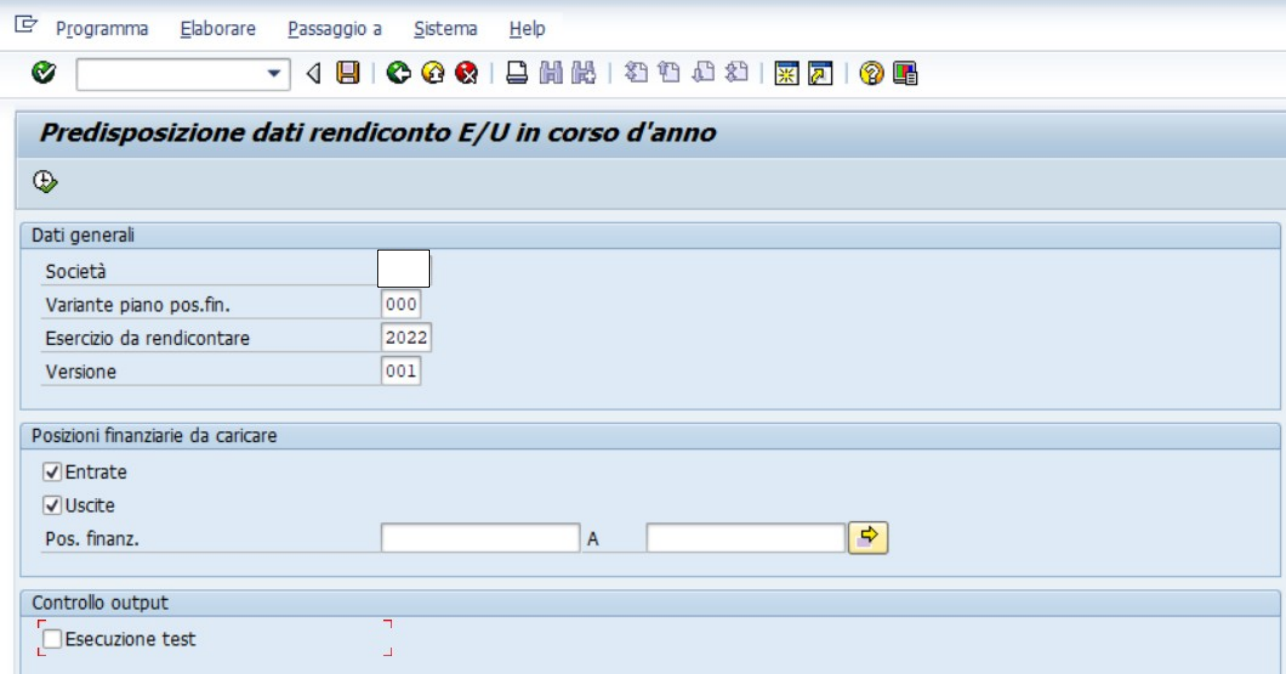

I campi da valorizzare sono:

Società.: codice scuola (campo obbligatorio) Variante piano pos.fin.: valorizzare sempre a "000"(campo obbligatorio) Esercizio da rendicontare Soc.: esercizio finanziario corrente (campo obbligatorio) Versione: versione dati; valorizzare a "001" (campo obbligatorio)

Entrate: se spuntata la casella vengono elaborati i dati delle entrate

Uscite: se spuntata la casella vengono elaborati i dati delle uscite

Pos. finanz.: indicare il/i codice/i della/e posizione/i finanziaria/e. I campi non vanno valorizzati quando si vogliono estrarre tutti i dati del rendiconto

Esecuzione Test: il campo non deve essere spuntato se si vuole rendere effettiva la predisposizione dei dati

Cliccare sul pulsante  $\bigotimes$  per eseguire la funzione.

Ad elaborazione completata viene visualizzata la seguente schermata:

# **Esecuzione EFFETTIVA**

Società: S

Variante gerarchia posizioni finanziarie: 000 Esercizio da rendicontare: 2022 Versione: 001

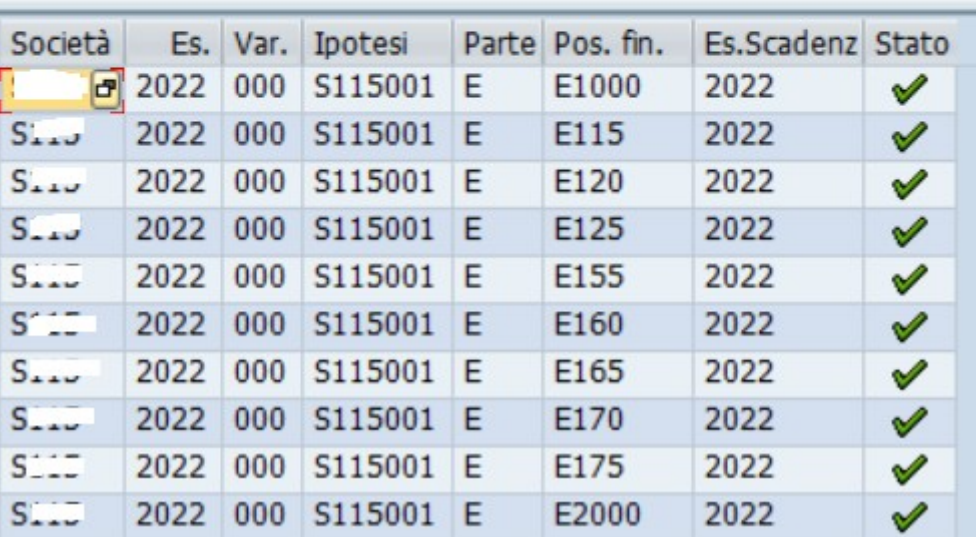

# Controllo dati rendiconto per posizione finanziaria in corso d'anno

Mediante questa funzione è possibile visualizzare i dati predisposti per il rendiconto in corso d'anno raggruppati per capitolo articolo per le entrate, per le spese e per il fondo pluriennale vincolato.

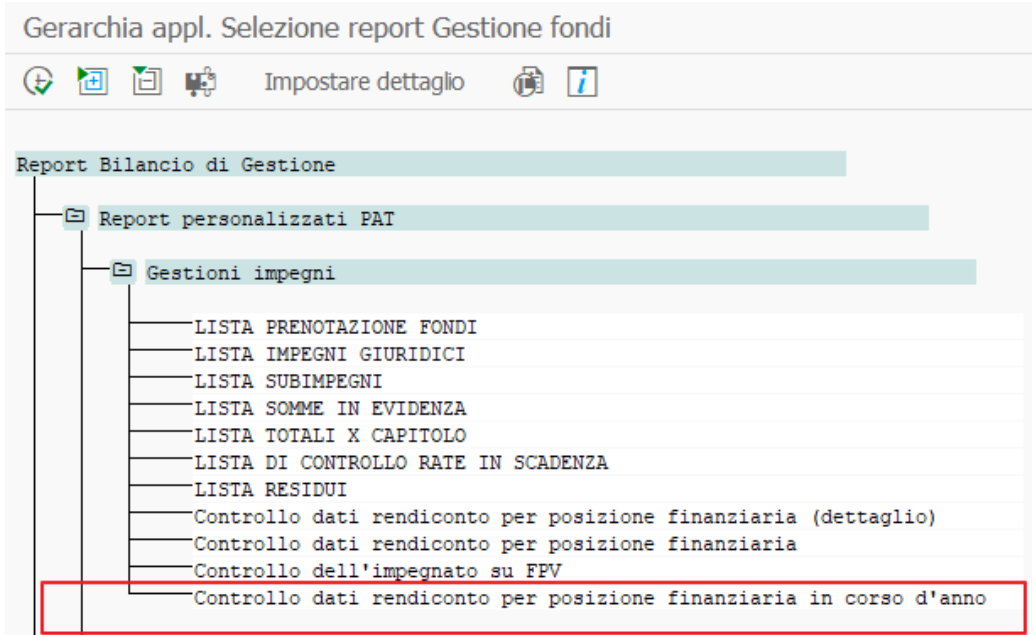

J.

Cliccando sul punto di menu "Sistema Informativo/Selezione report/Report Bilancio di Gestione/Report personalizzati PAT/Gestioni impegni/Controllo dati rendiconto per posizione finanziaria in corso d'anno" si apre la seguente schermata:

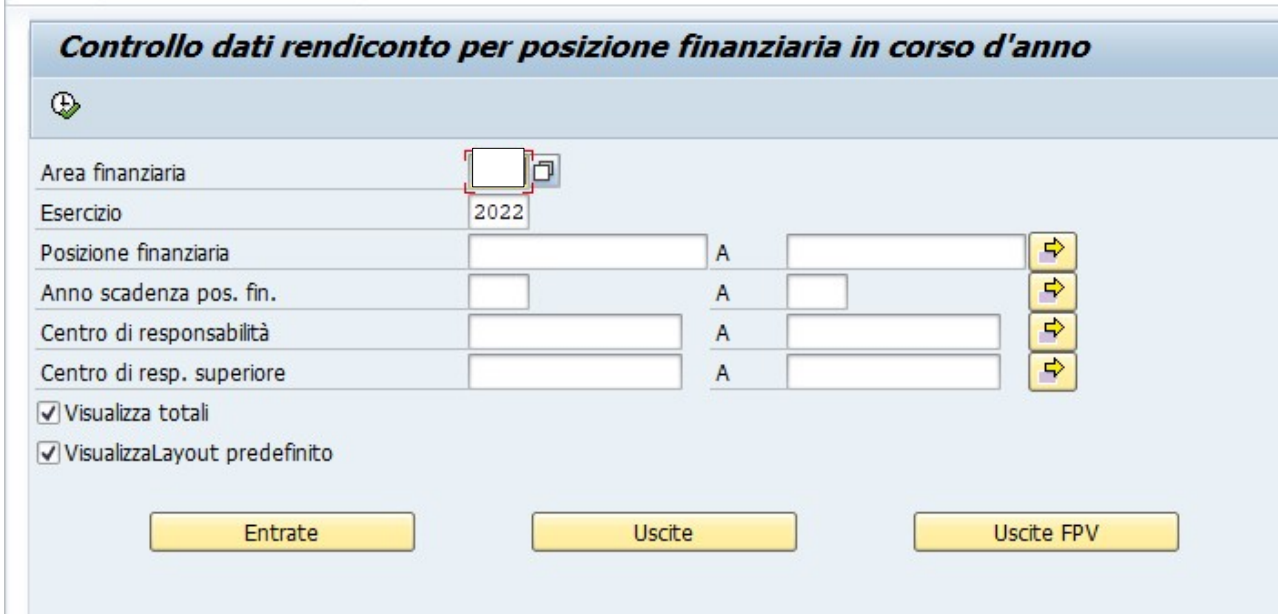

Campi da valorizzare obbligatoriamente

Area finanziaria: codice scuola (campo obbligatorio)

Esercizio: indicare l'esercizio finanziario corrente (campo obbligatorio).

Indicati i parametri va selezionato uno dei tre pulsanti a seconda della tipologia di dati che si desidera visualizzare. Cliccando sul pulsante vengono visualizzati i campi dove è possibile indicare ulteriori valori per filtrare i dati da visualizzare. Questi ulteriori campi sono tutti facoltativi.

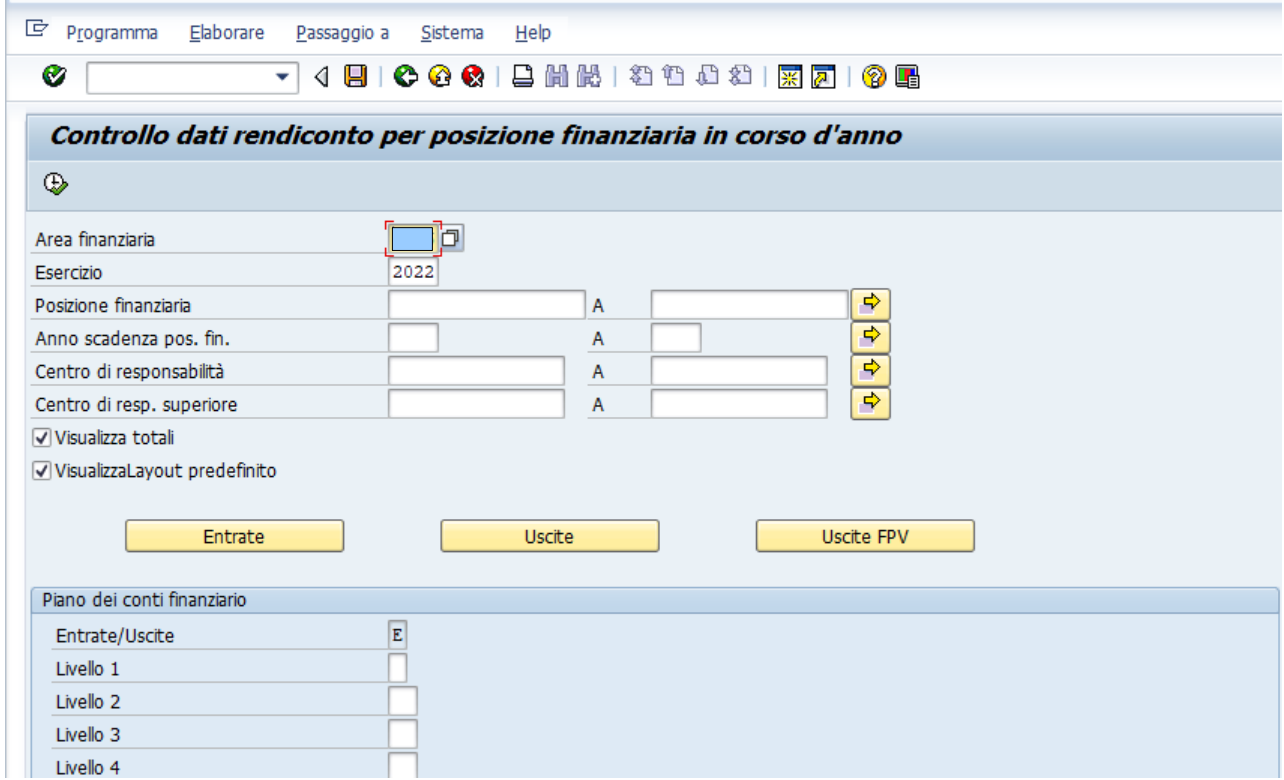

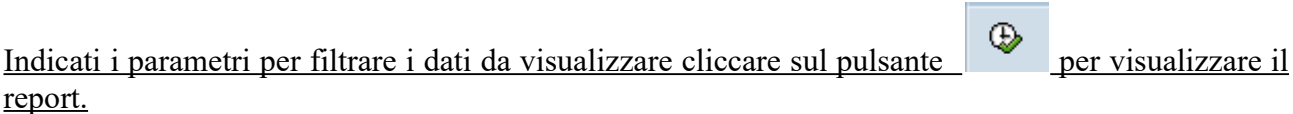

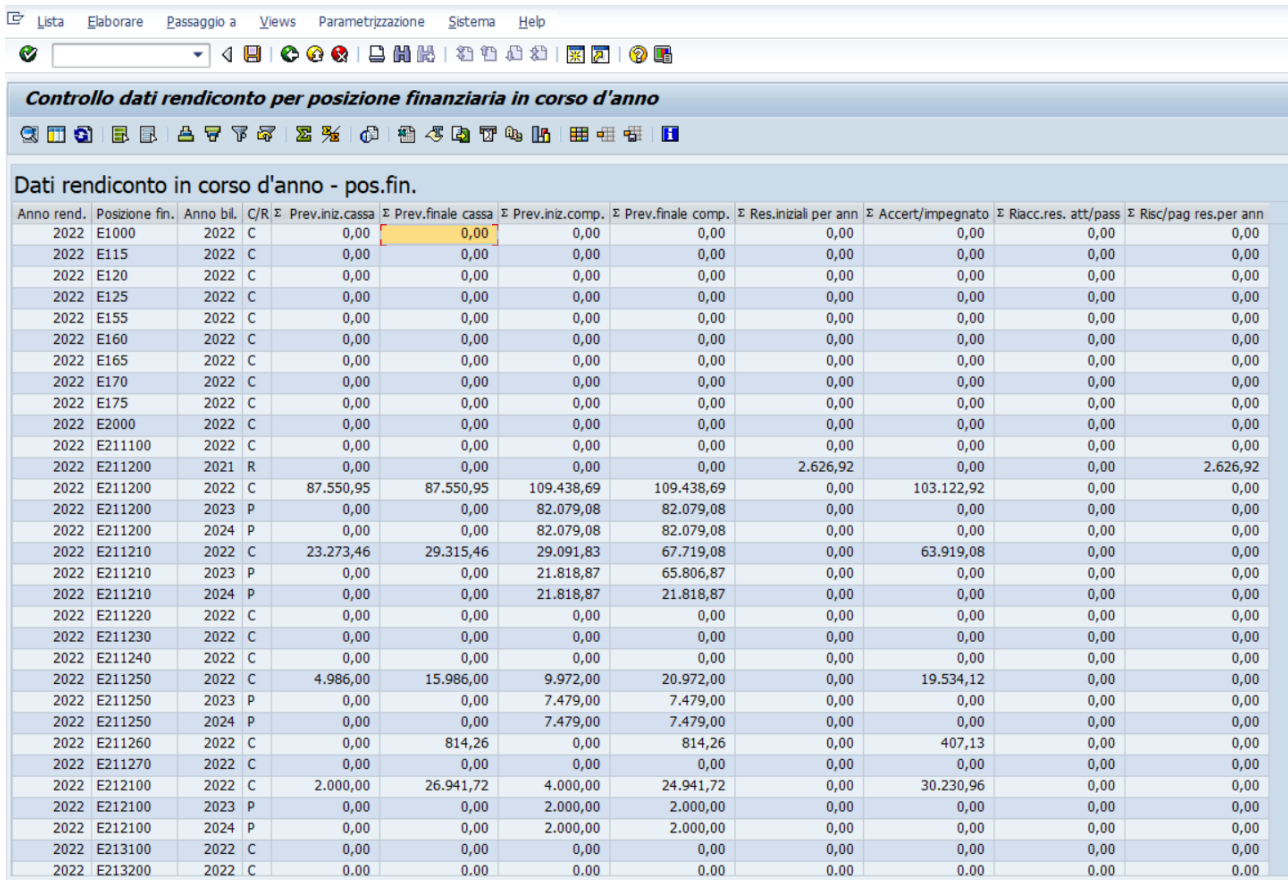

Il campo  $\overline{C/R}$  è valorizzato con la lettera:

- "C" se la riga si riferisce alla competenza
- "R" se la riga si riferisce ai residui
- "P" se la riga riguarda anni superiori alla competenza.

Al fine di estrarre solo gli importi delle entrate accertate e delle spese impegnate dell'esercizio 2022, il report deve essere riorganizzato, filtrando esclusivamente i dati relativi all'esercizio finanziario 2022, procedendo nel modo seguente:

1. selezionare la 3° colonna "Anno bil";

- 2. premere il tasto "impostare filtro";
- 3. inserire nei campi anno bil. 2022

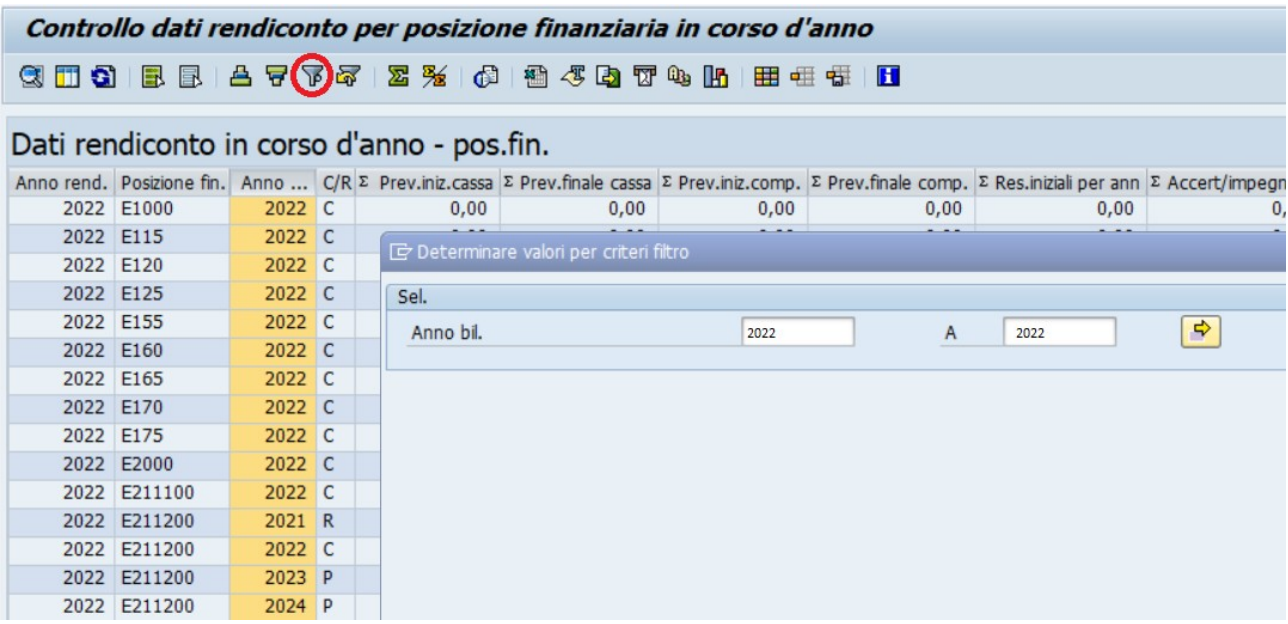